# **Activer SNMP sur Proxmox**

Pour configurer snmp sur votre hyperviseur Proxmox, il faut tout d'abord installer le paquet snmpd avec la commande :

# [copy](https://wiki.esia-sa.com/_export/code/snmp/snmp_proxmox?codeblock=0)

**apt-get install** snmpd

Ensuite, il faut aller éditer le fichier de configuration :

# [copy](https://wiki.esia-sa.com/_export/code/snmp/snmp_proxmox?codeblock=1)

**nano** /etc/snmp/snmpd.conf

Changez la ligne ( ou la mettre en commentaire ) et la remplacer par :

agentAddress udp:127.0.0.1:161

par

#### [copy](https://wiki.esia-sa.com/_export/code/snmp/snmp_proxmox?codeblock=3)

agentAddress udp:0.0.0.0:161

Il faut ensuite configurer la communauté SNMP :

## [copy](https://wiki.esia-sa.com/_export/code/snmp/snmp_proxmox?codeblock=4)

rocommunity read\_community default

ou rocommunity « nom de la communauté » « range ip (ip unique ) /masque de sous-réseaux »

## [copy](https://wiki.esia-sa.com/_export/code/snmp/snmp_proxmox?codeblock=5)

rocommunity read\_community 10.7.0.14/32

Ensuite il faut redémarrer le service SNMP en tapant :

## [copy](https://wiki.esia-sa.com/_export/code/snmp/snmp_proxmox?codeblock=6)

/etc/init.d/snmpd restart

From: <https://wiki.esia-sa.com/>- **Esia Wiki**

Permanent link: **[https://wiki.esia-sa.com/snmp/snmp\\_proxmox](https://wiki.esia-sa.com/snmp/snmp_proxmox)**

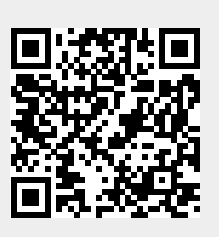

Last update: **2023/03/02 09:29**